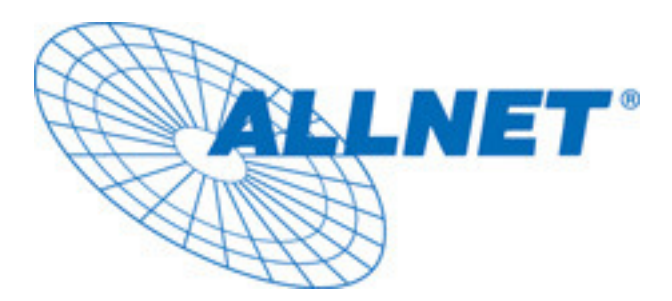

# EXPRESS-SETUP

## für den

## ALLNET POWERLINE ETHERNET ADAPTER

## ALL 1685

#### VORWORT

Dieses Dokument beschreibt die Installation des Allnet Powerline Ethernet Adapters ALL1685.

#### INHAIT

- **Wichtige Sicherheitshinweise**
- **Was sie vor der Installation wissen müssen**
- **Installationsleitfaden**
- **Spezifikation**

#### WICHTIGE SICHERHEITSHINWEISE

Dieses Produkt ist mit dem 230 V Stromnetz verbunden. Bitte halten Sie sich aus Sicherheitsgründen bei der Installation und De-Installation unbedingt an die folgenden Hinweise.

- $\bullet$ Lesen Sie die Gebrauchsanleitung sorgfältig.
- $\bullet$ Werfen Sie die Gebrauchsanweisung nicht weg.
- $\bullet$ Beachten Sie gegebenenfalls Warnhinweise auf dem Produkt.
- $\bullet$  Bevor Sie das Gerät reinigen trennen Sie bitte die Verbindung zum Stromnetz. Verwenden Sie zur Reinigung ein feuchtes Tuch, jedoch keine chemischen Reinigungsmittel.
- $\bullet$ Betreiben Sie dieses Gerät nicht in der Nähe von Wasser.
- $\bullet$ Betreiben Sie das Gerät niemals in der unmittelbaren Nähe eines Heizkörpers.
- $\bullet$ Dieses Gerät setzt eine funktionierende, ordnungsgemäße Elektroinstallation voraus.
- $\bullet$ Stellen Sie sicher, dass niemand über die Kabel fallen kann.
- $\bullet$ Stellen Sie sicher, dass das Gerät keinem mechanischen Druck ausgesetzt ist
- $\bullet$  Dieses Gerät sendet Daten über die Stromleitung. Verwenden Sie deshalb wenn immer möglich, eine Wand - Steckdose. Verwenden Sie keine Unterbrechungsfreie Stromversorgung (USV) oder Steckerleiste mit Filter.
- $\bullet$ Nur ein qualifizierter Fachmann darf das Gehäuse öffnen beziehungsweise das Gerät reparieren.
- $\bullet$  Wenn eines der folgenden Ereignisse eintritt, entfernen Sie das Gerät von der Stromleitung und übergeben es zur Überprüfung an Ihren Fachhändler:
	- Anschlusskabel sind beschädigt.
	- Eine Flüssigkeit ist in das Gerät eingedrungen.
	- Das Gerät wurde Regen ausgesetzt.
	- $\triangleright$  Das Gerät funktioniert nicht wie in der Anleitung beschrieben.

#### WAS SIE VOR DER INSTALLATION WISSEN MÜSSEN

#### 1. Stellen Sie sicher, dass ihr PC den Mindestanforderungen entspricht.

- $\bullet$ **Microsoft Windows\* 98SE, ME, 2000 oder XP OS**
- -**Pentium® 166 MHz Processor, oder besser**
- $\bullet$ **Mindestens einen freien Ethernet Port für den Anschluss des ALL1685.**

#### 2. Ihr PC darf nicht für ein anderes Netzwerk konfiguriert sein. Das bedeutet:

- $\bullet$  **Es ist keine Netzwerksoftware installiert, außer Microsoft Network, Netware Networks Client oder Microsoft Family Logon**
- $\bullet$  **Es sind keine Netzwerk-Dienste installiert außer File- und Drucker-Sharing für Microsoft Networks oder Personal Web Server.**
- $\bullet$  **Es sind keine Netzwerkprotokolle außer Microsoft TCP/IP, IPX/SPX, NetBEUI oder Net BIOS Support für IPX/SPX installiert.**

#### 3. Die Netzwerk-Installation erfolgt in zwei Stufen

- 1. Installation des Allnet Ethernet-Powerline-Adapters ALL1685
- 2. Wiederholung der Prozedur für jeden weiteren Adapter

#### 4. Überprüfen Sie den Packungsinhalt:

- 1. Die Hardware ALL1685
- 2. Ein Ethernet kabel (CAT 5)
- 3. Diese Installationsanleitung

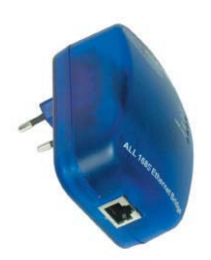

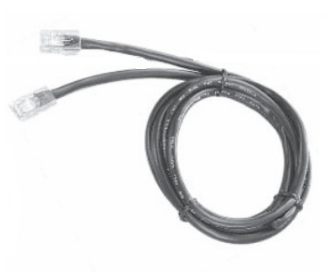

5. Das Ethernetkabel wird wie gezeigt, in die dafür vorgesehene Buchse des ALL1685 eingeführt, bis es mit einem Klick einrastet.

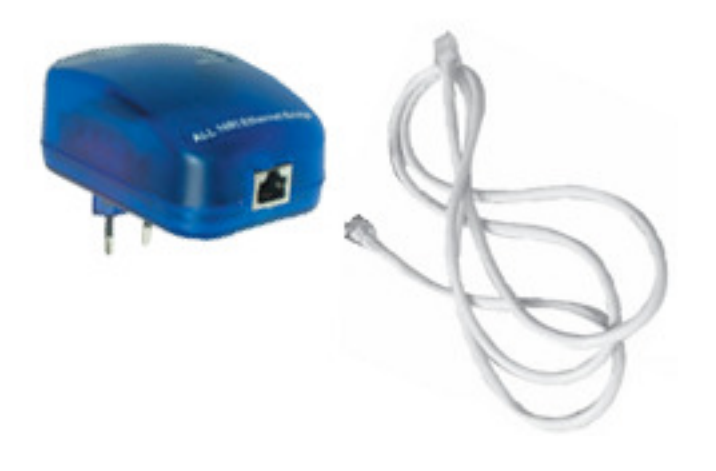

#### 6. Technologische Grenzen von PowerLine

Um die gesetzlichen Auflagen zu erfüllen, ist die Sendeleistung des Gerätes begrenzt. Eine Distanz von circa 100 Meter Stromkabellänge wird innerhalb einer Hausinstallation regelmäßig erreicht. Größere Entfernungen sind möglich, jedoch nur zu reduzierten Übertragungsgeschwindigkeiten.

### Installationsleitfaden

#### **Wichtig!**

**Verwenden Sie für den Anschluss keine Steckdosenleisten mit Filtern, sondern nach Möglichkeit eine Wandsteckdose. Manche Geräte, zum Beispiel Ladegeräte von Handies, Halogenstrahler, defekte Elektromotoren im Staubsauger oder qualitativ schlechte PC-Netzteile können Störungen verursachen, die Geschwindigkeit und Reichweite der PowerLine-Übertragung negativ beeinträchtigen.** 

#### **So verbinden sie mehrere PCs zu einem Powerline Netzwerk**

- 1. Verwenden Sie das mitgelieferte Category 5 Ethernet Kabel, um den Powerline Adapter mit dem Ethernet Port ihres PCs zu verbinden.
- 2. Stecken Sie den Powerline Adapter in eine Steckdose.
- 3. Wiederholen sie Schritt eins und zwei für alle Adapter, die Sie installieren wollen.
- 4. Die LINK LED leuchtet, wenn eine Verbindung hergestellt wurde.
- 5. Die ACT LED blinkt, wenn Daten über die Stromleitung übertragen werden.

#### **So verwenden Sie einen DSL-Anschluss für mehrere PCs**

- 1. Verbinden Sie einen Powerline Adapter mit Ihrem Router
	- $\bullet$ Stecken Sie den Powerline Adapter in eine Steckdose.
	- $\bullet$  Verbinden Sie den RJ45 Anschluss des Powerline-Adapters mit Hilfe des mitgelieferten Kabel mit einem Ethernet Port des Routers.
- 2. Verbinden Sie weitere Powerline-Adapter mit den PCs, die den gemeinsamen DSL Anschluss nutzen sollen.
	- $\bullet$ Stecken Sie den Powerline Leiter der in eine Steckdose.
	- $\bullet$  Verbinden Sie den RJ45 Anschluss des Powerline-Adapters mit Hilfe des mitgelieferten Kabel mit dem Ethernet Port der jeweiligen PCs.

#### **So verwenden Sie zwei Powerline Adapter als Datenspeiseleitung für einen Wireless Accesspoint**

- 1. Verbinden Sie einen Powerline Adapter mit ihrem Router
	- $\bullet$ Stecken Sie den Powerline-Adapter in die Steckdose.
	- $\bullet$  Verbinden Sie den RJ45 Anschluss des Powerline-Adapters mit Hilfe des mitgelieferten Kabel mit einem Ethernet Port des Routers.
- 2. Verbinden Sie einen weiteren Powerline Adapter mit dem Accesspoint
	- $\bullet$ Stecken Sie den Powerline Adapter in eine Steckdose.
	- $\bullet$  Verbinden Sie den RJ45 Anschluss des Powerline-Adapters mit Hilfe des mitgelieferten Kabel mit einem Ethernet Port des WLAN Accesspoints.

## Technische Daten

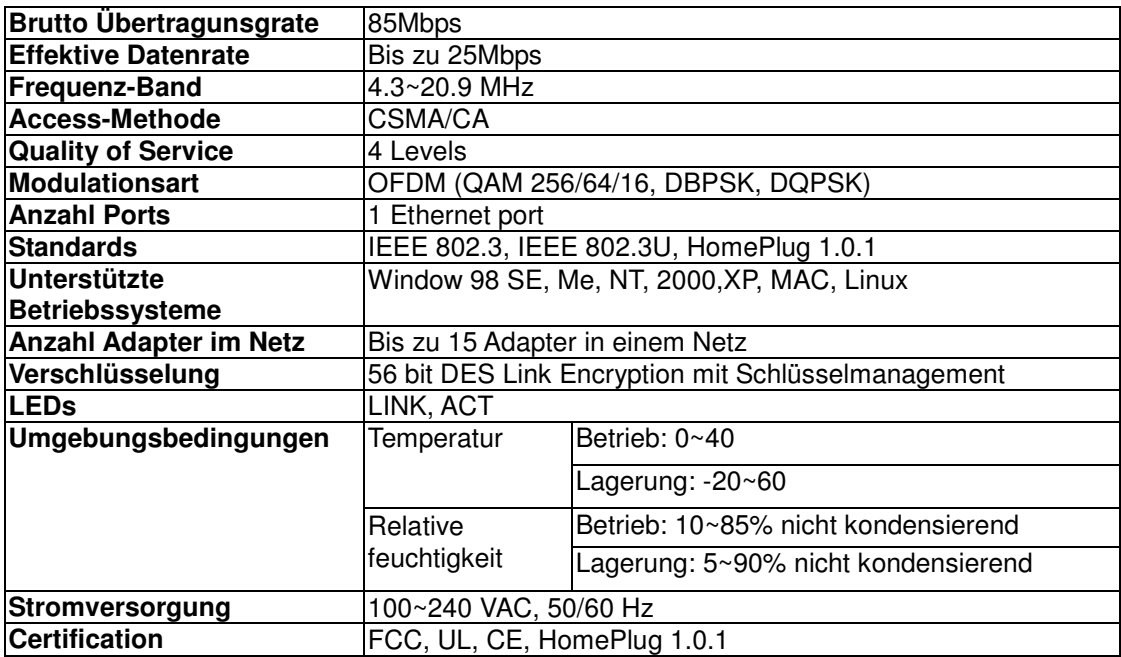

#### **LEDs**

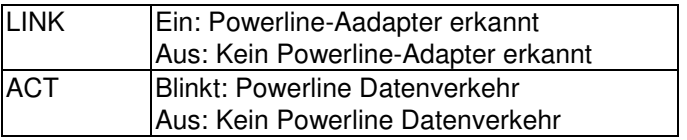